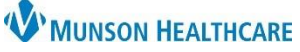

## **Orthotics/Prosthetics Consult Order Medical Record Request for MMC Nursing Staff**

Cerner PowerChart **EDUCATION**

**Summary:** Medical Record Request (MRR) is used to print or fax orders and/or documents within PowerChart for an individual patient. If the Service Provider selected within the **Orthotics/Prosthetics Consult Order** is located at an outside facility, the consult order will need to be faxed utilizing a new MRR template.

**When:** January 30, 2024

**Why the change:** To ensure all patient information and order details are captured when sending the consult request. **Support:** Help Desk at 231-935-6053

## **Faxing the Orthotics/Prosthetics Consult Order using Medical Record Request (MRR)**

- 1. While in a patient chart, click  $\Box$  Medical Record Request from the top PowerChart toolbar.
	- **Note:** MRR is encounter specific. Always ensure the correct patient encounter is selected prior to using MRR.
- 2. Select Event Status: **Verified and Pending.**
- 3. Select the Template: **Orthotics Prosthetics Consult Order**.
- 4. Select the Purpose: **Further Medical Care**.
- 5. **Date Range** is available to limit the patient information available within the Sections tab.
- 6. In the **Related Providers** tab, select the radio button **Device selected**.
- 7. Click on the **Sections** tab to select which areas of the patient chart to include in the template.
- 8. Click the **Device** drop-down arrow and select the desired destination.
- **Note:** Mary Free Bed MHC does not need faxed consult orders at this time.
- 9. Click **Send.**
- 10. Check the status of the fax by clicking on the Submitted Requests tab.

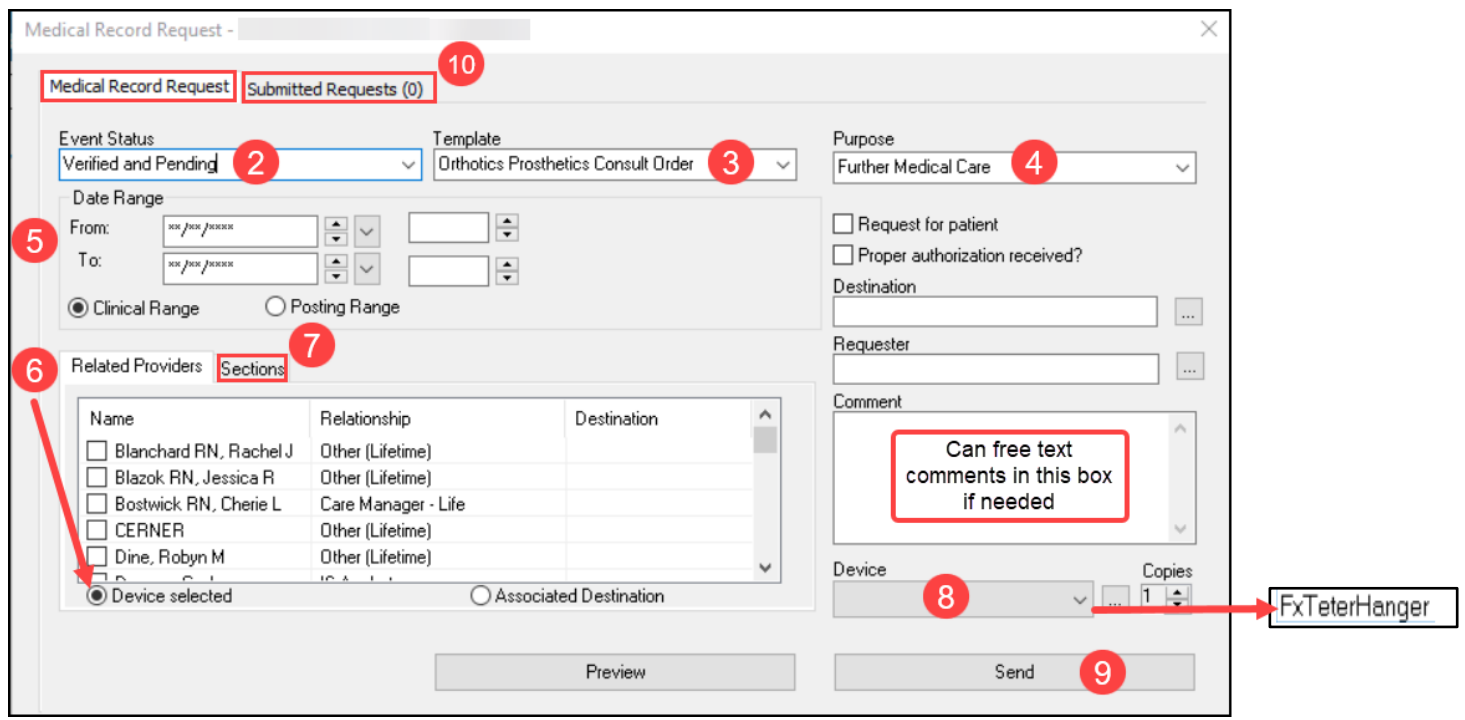

For additional information on **previewing** and **printing** from the Medical Record Request, please review the document **[Printing or Faxing using the Medical Record Request](https://www.munsonhealthcare.org/clinical-ehr-education/ambulatory/ambulatory-clinical-document-management)** located on the Clinical EHR Education website.